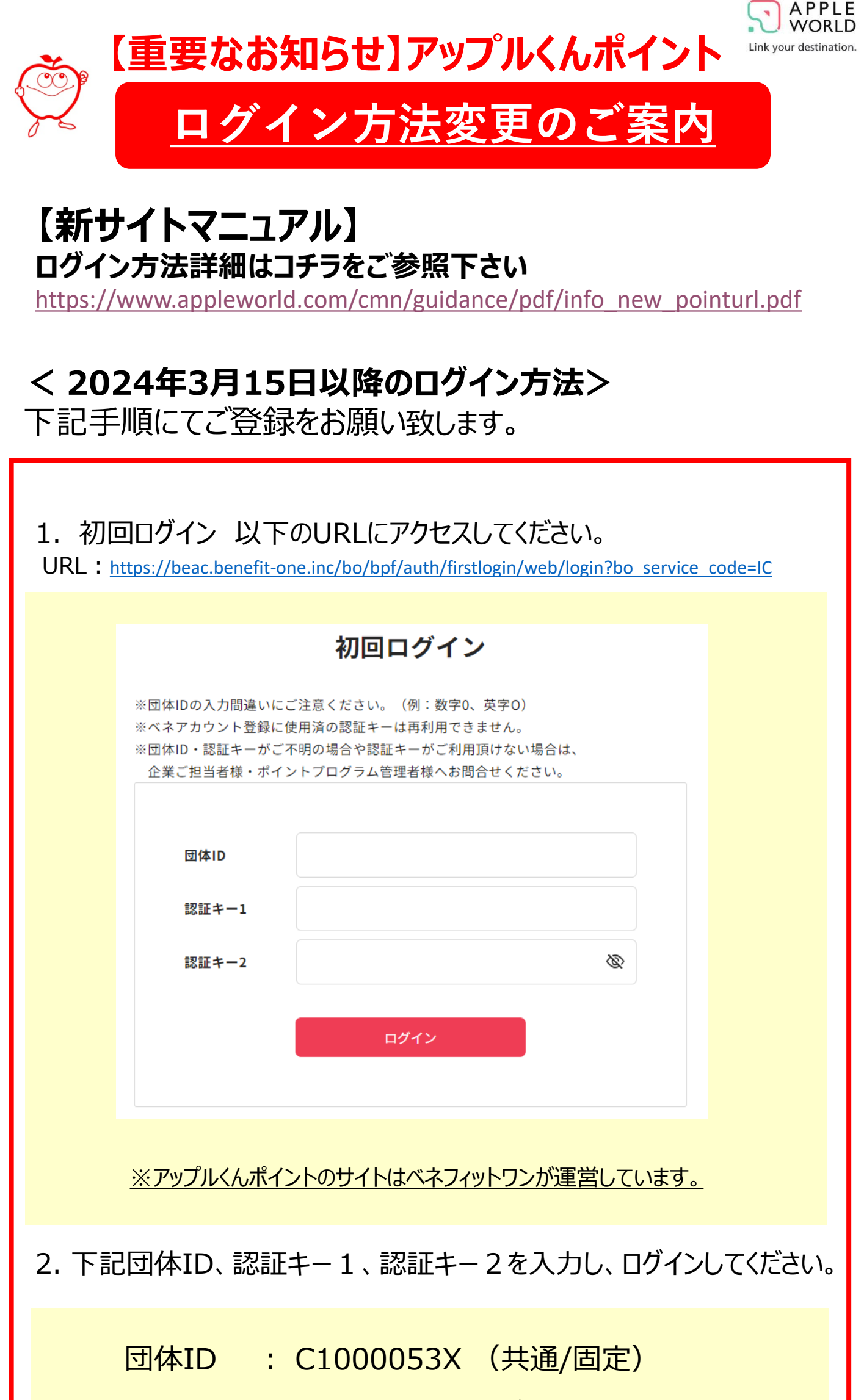

認証キー1: ID (お客様のログインID数字7桁)

認証キー2: apw(共通固定/半角英数小文字)

3. 初回ログイン後の流れ

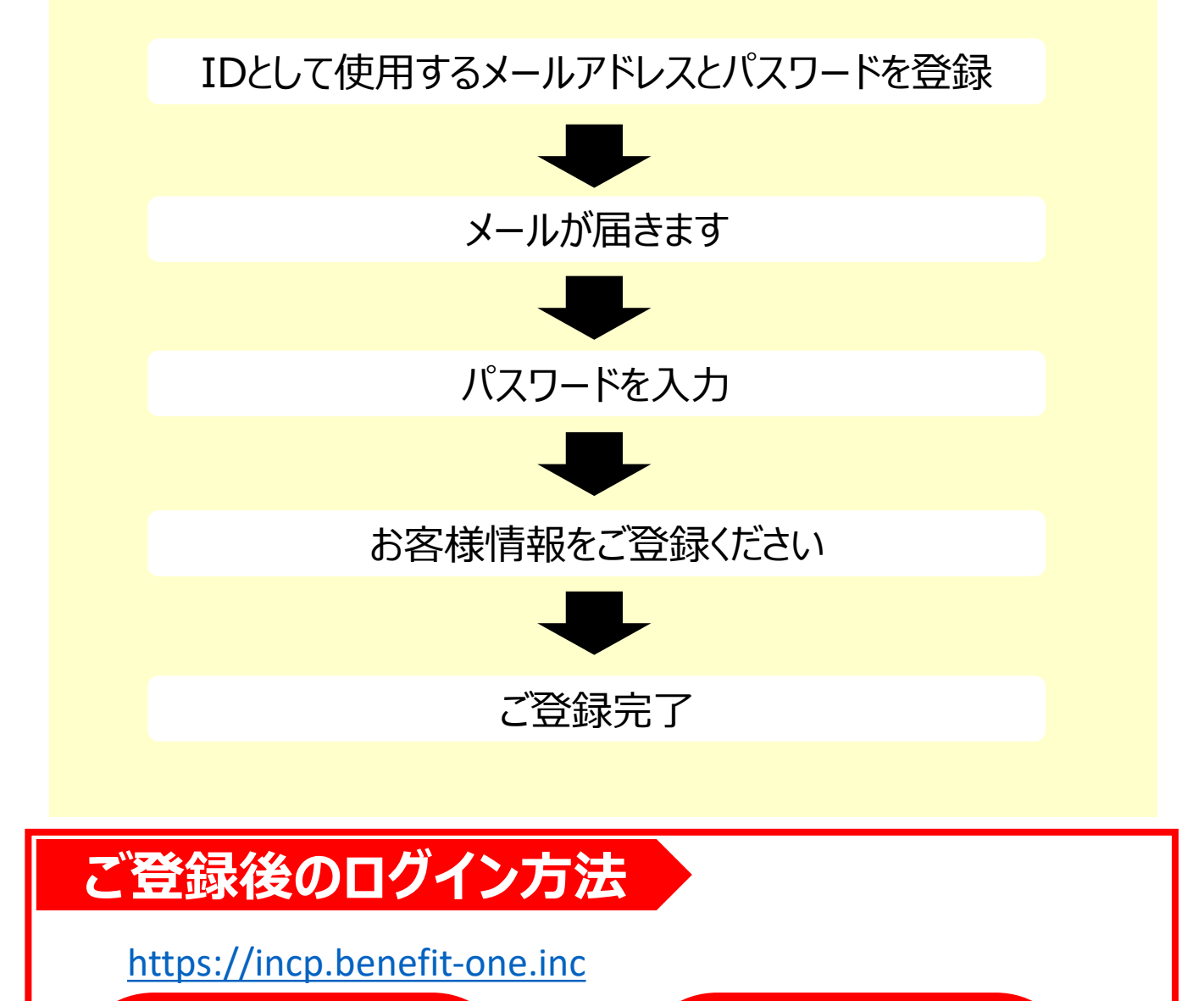

メールアドレス **+** パスワード

< 初回ログイン時の本人情報登録画面 >

姓 :『ログインID』 名:*ご自身の*ログインID*数字*7桁 セイ : 『アップルワールド 』 メイ: 『メイ』

※初回ログイン画面には上記のように「アップルワールド/メイ」と、 皆さま共通で弊社名にて画面に表示されております。 お手数をおかけいたしますが、ログイン後「会員情報画面」(次ページ) よりご変更可能ですのでご登録下さいますようお願いいたします。

本人情報登録

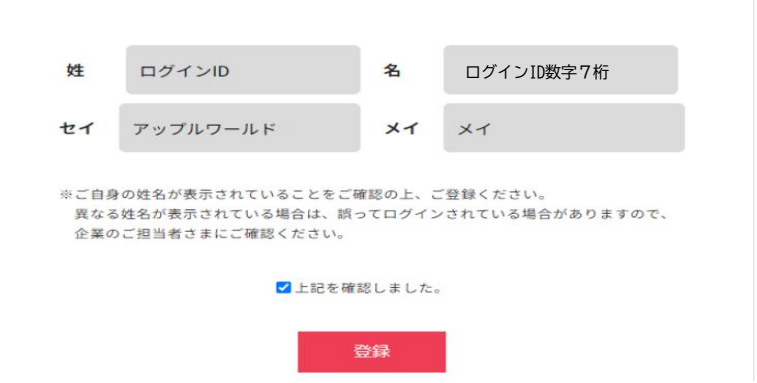

## 4. 会員情報変更方法について

サイトTOPページ>マイページ>会員情報より登録情報の変更が可能です。

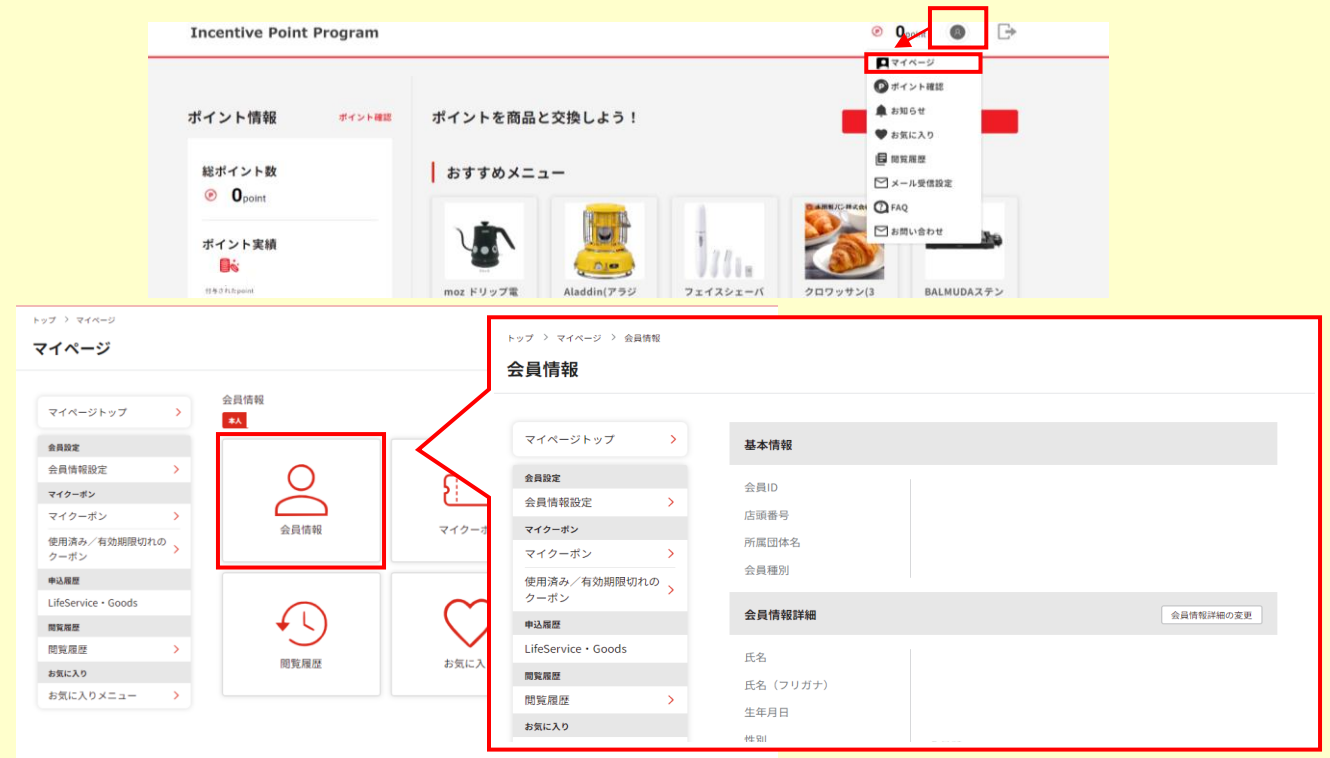

## <姓名を変更する場合>

アカウント情報の管理>プロフィール修正から変更が可能です。 姓名(セイメイ)、生年月日、住所登録は必須です。

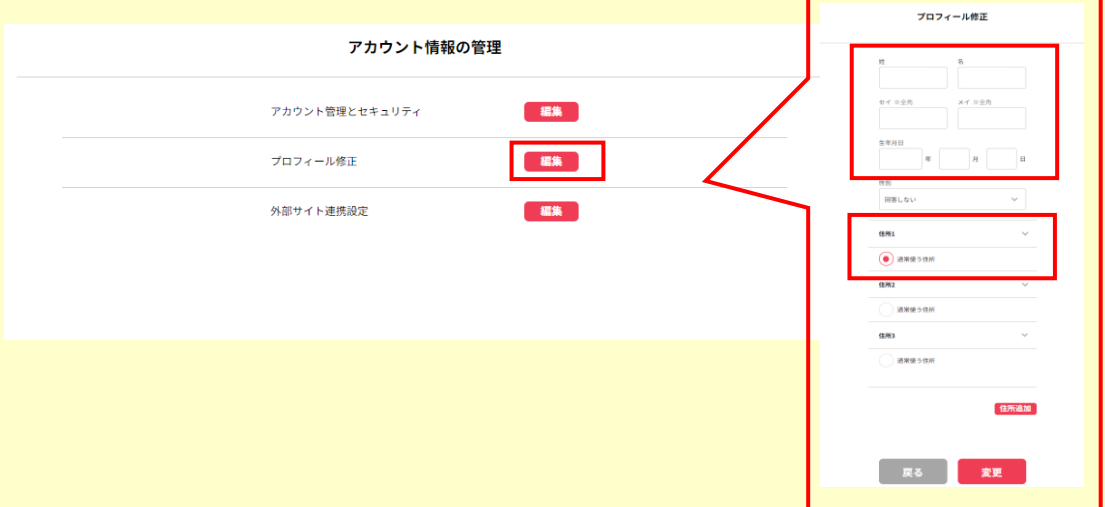

## < ご注意事項 >

- ・ これまで貯めていただいたポイントはそのままご利用いただけます。
- ・ アップルくんポイントサイトは、午前2時から午前5時を除く終日ご利用いただけます。
- ・ アップルくんポイントのIDがご不明な場合は、下記までメールにてお問合せください。
	- ■宛先: [sales@post.appleworld.com](mailto:sales@post.applewolrd.com)
	- ■件名:【アップルくんポイントIDの問い合わせ】
	- ■本文:貴社名、部署名、ご担当者様名、メールアドレス、電話番号 を記載ください。

## 株式会社アップルワールド

営業時間:月~金 10:00~12:00、13:00~17:00(土日祝:休業)

メール:[sales@post.appleworld.com](mailto:sales@post.appleworld.com)